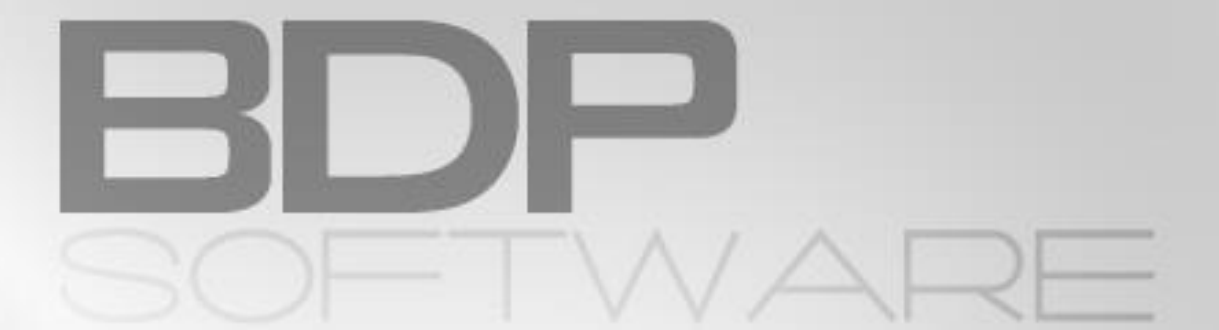

# GUÍA DE CONFIGURACIÓN Gstock

VERSIÓN v1.0 (21/3/2022)

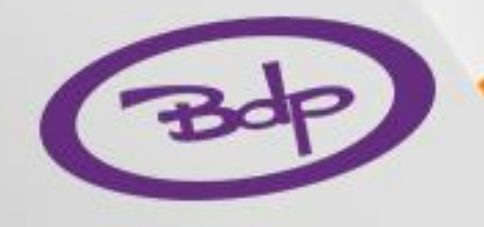

### Introducción

Gstock es una plataforma de control de stock en la nube [\[https://g-stock.es/\]](https://g-stock.es/) a la que BDP-NET puede enviar datos al cierre del día. Para usar el enlace con Gstock se necesita el módulo correspondiente de BDP-NET, que corresponde a la letra X.

En instalaciones en las que en un local existen más de un terminal, pero estos están conectados en red, solo se necesita un único módulo de GStock instalado en el ordenador central.

Dentro de BDP-NET, el menú de Gstock está localizado en el menú de utilidades y consta de dos entradas: configuración y consola de envíos

#### Configuración de Gstock

Únicamente hay que configurar tres campos: "Primer día de envío", "Client ID" y "Client Secret"

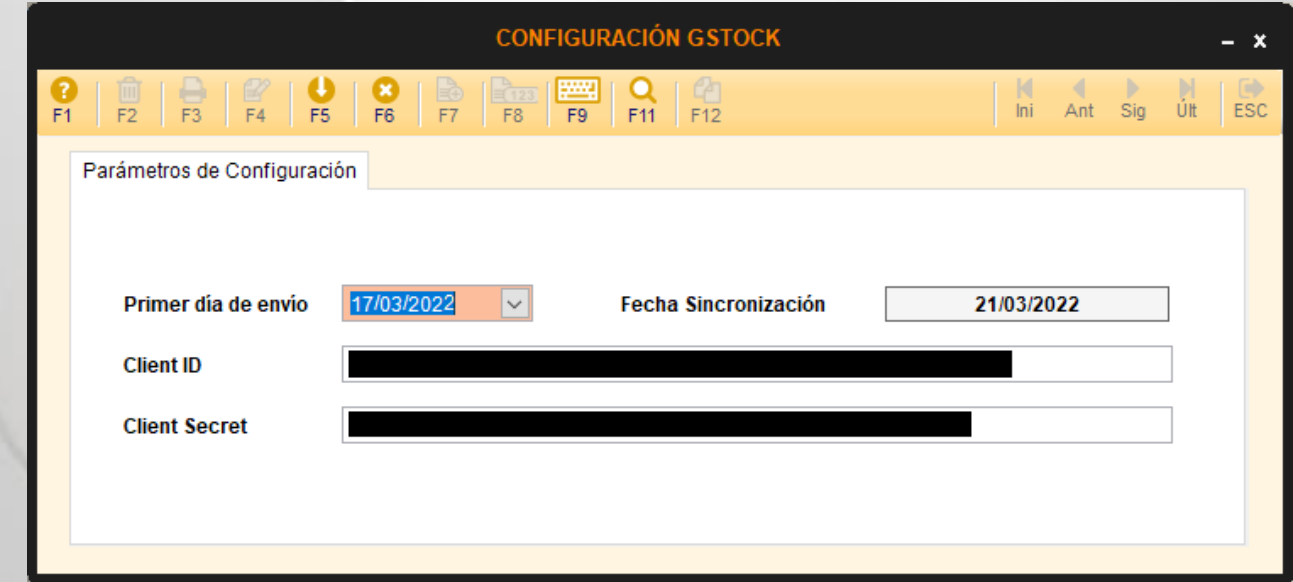

También se muestra en el campo "Fecha Sincronización" la última fecha que BDP-NET ha enviado a Gstock.

#### Envíos automáticos y configuración de cierres centralizados

El envío de los datos a Gstock se realiza por defecto al cierre del día y se envían los datos de todos los terminales disponibles. En instalaciones en las que en un local existen más de un terminal, pero estos están conectados en red, solo se necesita un único módulo de Gstock instalado en el ordenador servidor. En este ordenador hay que configurar el cierre centralizado para coordinar estos envíos, ya que en caso contrario podrían retrasarse la sincronización de los ordenadores cliente hasta el siguiente día de cierre del servidor.

## Consola de envíos

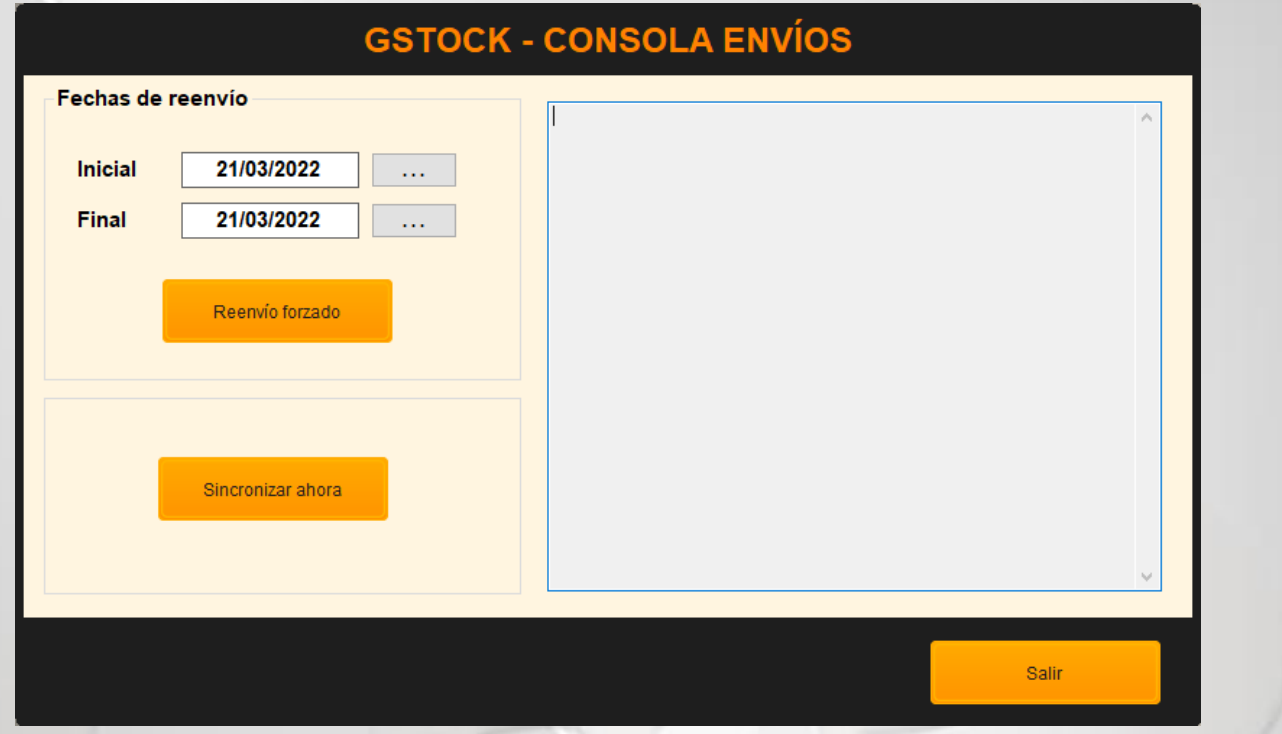

En la consola de envíos se pueden realizar operaciones de subida de datos sin necesidad de esperar al cierre del día

La opción de "sincronizar ahora" permite sincronizar los datos en el caso comentado anteriormente de disponer de una instalación con varios terminales, pero sin cierre centralizado.

La opción "reenvío forzado" permite volver a reenviar todas las ventas de todos los terminales entre dos días especificados.